## Instructivo para realizar registro como aspirante

1. Ingresa a la página del programa:

http: //www.pdcb.unam.mx/

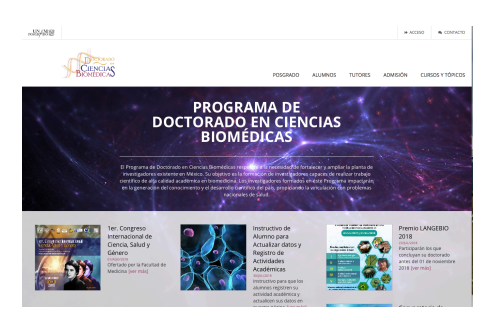

2. Ingresa en el apartado de "Admisión" y da click en "Registro de aspirantes"

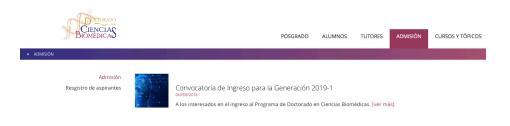

3. Crea tu usuario, ingresando los datos solicitados y dar click en "enviar".

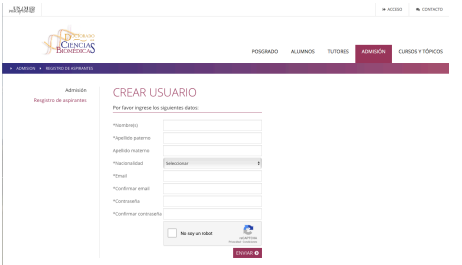

4. Recibirás de manera inmediata a la cuenta de correo que registraste, un mensaje indicando como activar tu cuenta.

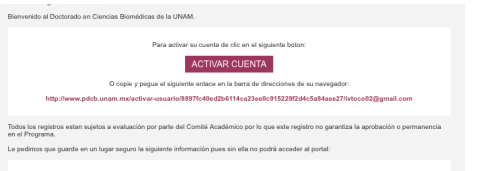

5. Ingresa al sistema con tu cuenta de correo y contraseña.

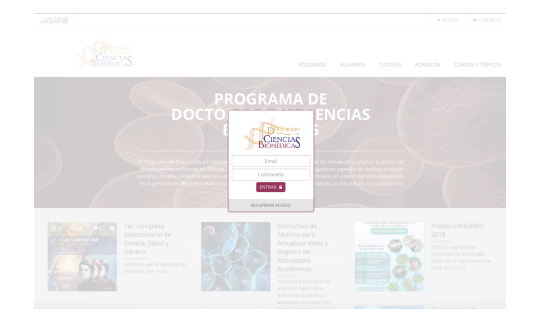

6. Ingresar los "datos" y "documentos" solicitados . Favor de utilizar mayúsculas y minúsculas.

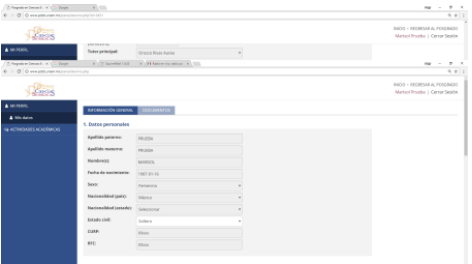

7. Una vez que tengas los datos y documentos completos, dar click en "Registro", que se encuentra en la parte izquierda de la pantalla. Acepta los términos y condiciones de la convocatoria y dar click en completar registro.

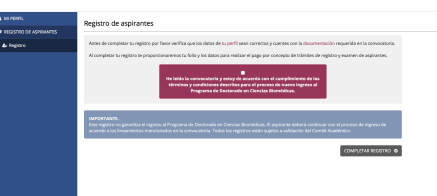

8. En pantalla, te aparecerán los datos para realizar el pago.

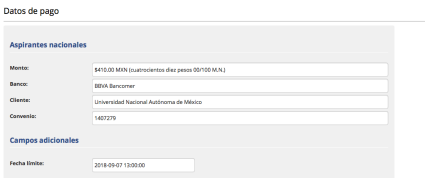

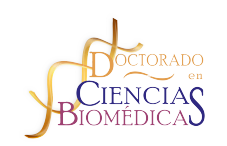

**COORDINACIÓN DEL POSGRADO EN CIENCIAS BIOMÉDICAS**

> **Lic. Ivonne Torres Cortes Secretaria Auxiliar**

**5623- 7001 itorres@posgrado.unam.mx**